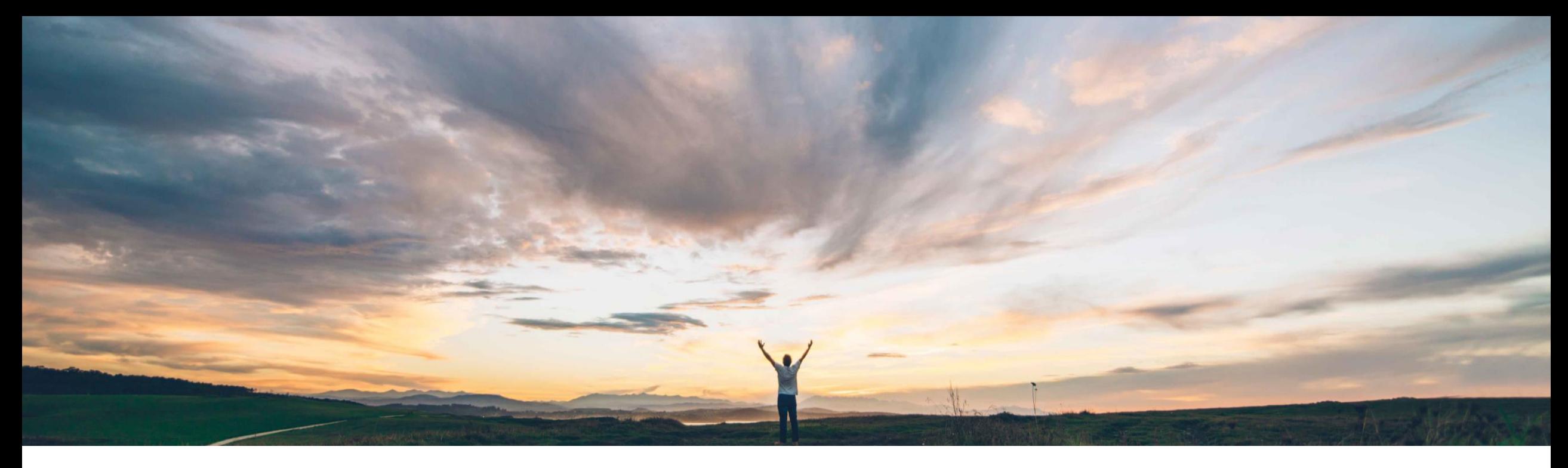

#### SAP Ariba

# **Feature at a glance Validate and enrich contract request data in an external system**

Archana Ramesh / Johan Holm, SAP Ariba Target GA March 2018

CONFIDENTIAL

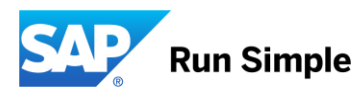

# **Feature at a Glance**

# Introducing: **Validate and enrich contract request data in an external system**

#### Today, there's no way to have a contract (Contract Request) being externally validated and enriched. To achieve this, elaborate customizations to the Ariba solution would be required, if at all feasible.

#### Customer challenge Meet that challenge with **SAP Ariba**

This feature enables an API to externally validate, and enrich, a Contract Request document and submission time. Feature wise, this provides similar capabilities as being offered on the Requisition (and Invoice).

#### Experience key benefits &

With this feature, a customer can implement an API to have the contract being validated, and enriched, in an external system.

#### Solution area

SAP Ariba Buying, SAP Ariba Buying and Invoicing

#### Enablement information

Please raise to service request to enable following parameters:

- Application.Procure.ValidateEnrich.ContractRequest.AllowEnric hment
- Application.Procure.ValidateEnrich.ContractRequest.AllowValid ation

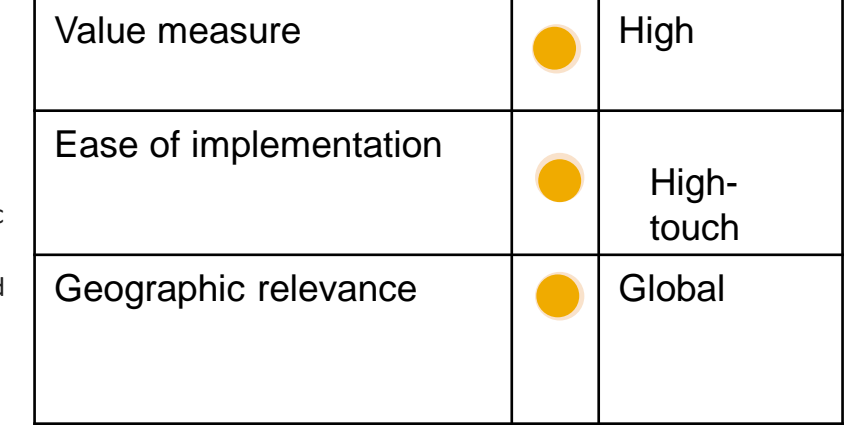

#### **Content**

#### **Validate and Enrich Contract Request Data in an External System** .

- ◆ Capabilities.
- ◆ Workflow.
- ◆ Functional Changes.
- ◆ Field List enabled for Enrichment.
- ◆ Site Configuration options.
- ◆ Integration with External Systems.

# *Contract Request Externally* **web service integration task (API) Capabilities**

- This Webservice API can be used to validate and enrich data in header, line, and accounting fields.
- If you have configured complex validation for data in your external system, you can use it to validate Contract Request data from your Ariba Procurement Solution in real time.
- Contract Request data is sent to the external system based on specific actions or events in the contract request workflow and validation status is received from the external system. This includes validation error information, if present.
- The validation errors are displayed in the contract request page for you to view and take appropriate action.
- You can also send contract request data to the external system to be enriched.
- Examples of enriched data include accounting data added by the external system, and custom fields in which the data is added by the external system.
- Imported contract requests are also supported for validating and enriching data at the time of creation, for contract requests imported using the Import Contracts in ZIP File data import task only. When this data import task creates a contract request and moves it to the Submitted state, the Process Contract Request Externally integration task is invoked. The Application.Contract.MasterAgreement.AutoApproveContractsLoadedThroughCSV parameter needs to be disabled for this to work. If this parameter is enabled, the contract request will be automatically approved instead of moving to the Submitted state
- If user- entered values are present in any of the fields to be enriched, these values will retained unchanged, and will not be enriched with the data received from the external system.

#### *Contract Request Externally* **web service integration task (API) Workflow**

Order of execution of internal and external validations:

- The Ariba Procurement Solution performs internal validations first. If there are internal validation errors, they must be corrected before the external validation is invoked.
- If there are no internal validation errors, the Ariba Procurement Solution runs the *Process Contract Request Externally* web service integration task to initiate external validation.
- If there are no external validation errors, the Ariba Procurement Solution continues processing the contract request

Events that invoke the API

- 1. Contract Request submission
- 2. Approver edit & save
- 3. Final approver approval

# **Functional changes**

Functional changes

This feature introduces the following changes to existing functionality:

• The contract request workflow, including the approval flow, now supports real-time external validation and enrichment of data. The enriched data received from the external system will be automatically updated in the corresponding fields in the contract request. No indication is shown to the user that the data has been enriched.

#### **Fields that can be enriched (Contract Request Header and Line level)**

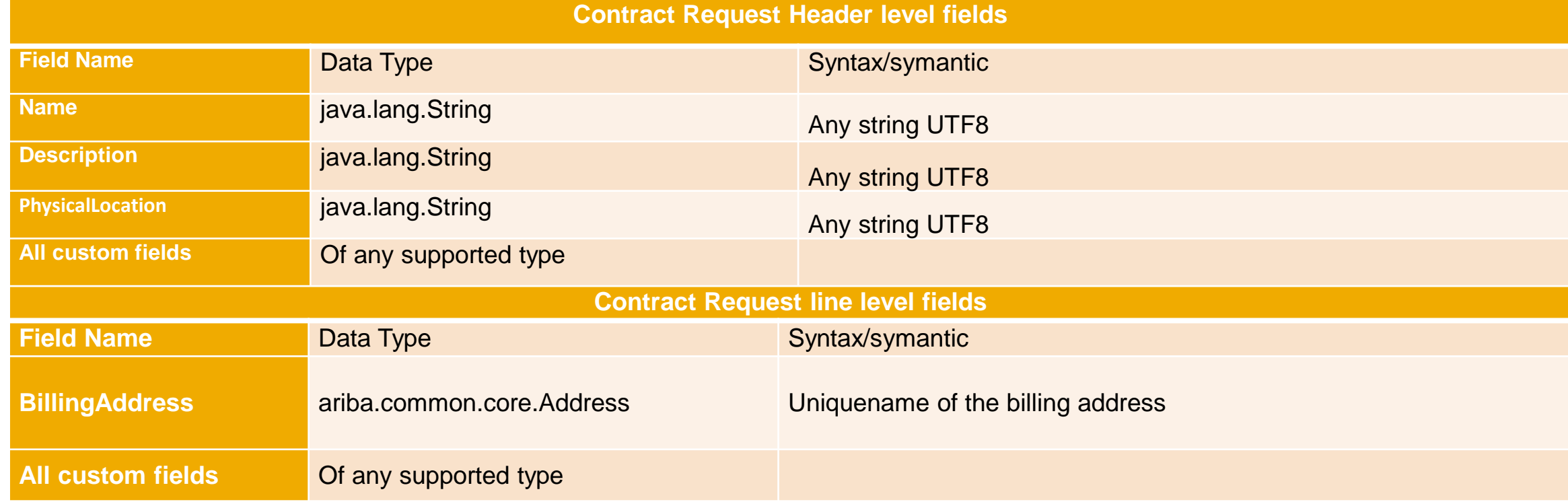

#### **Fields that can be enriched (Contract Request Accounting level)**

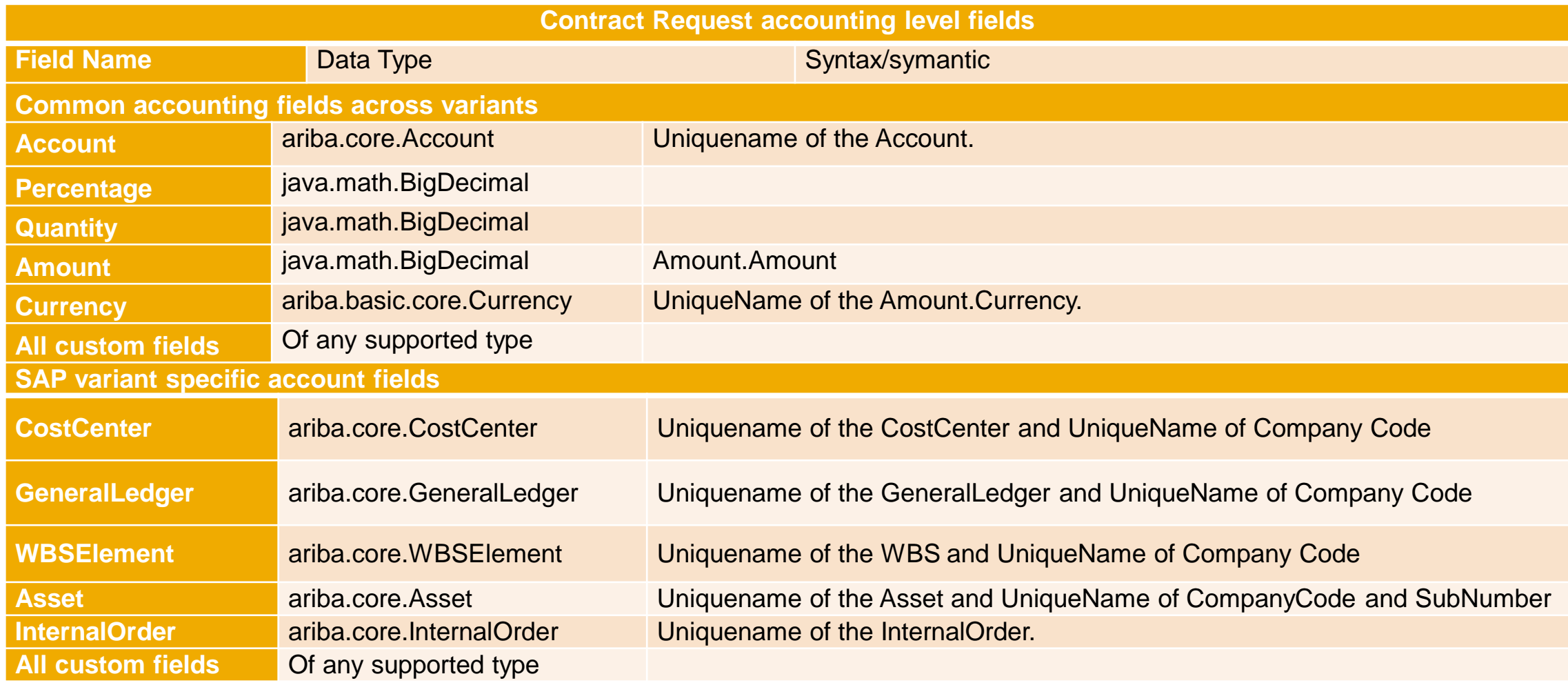

#### **Fields that can be enriched (Contract Request Accounting level)**

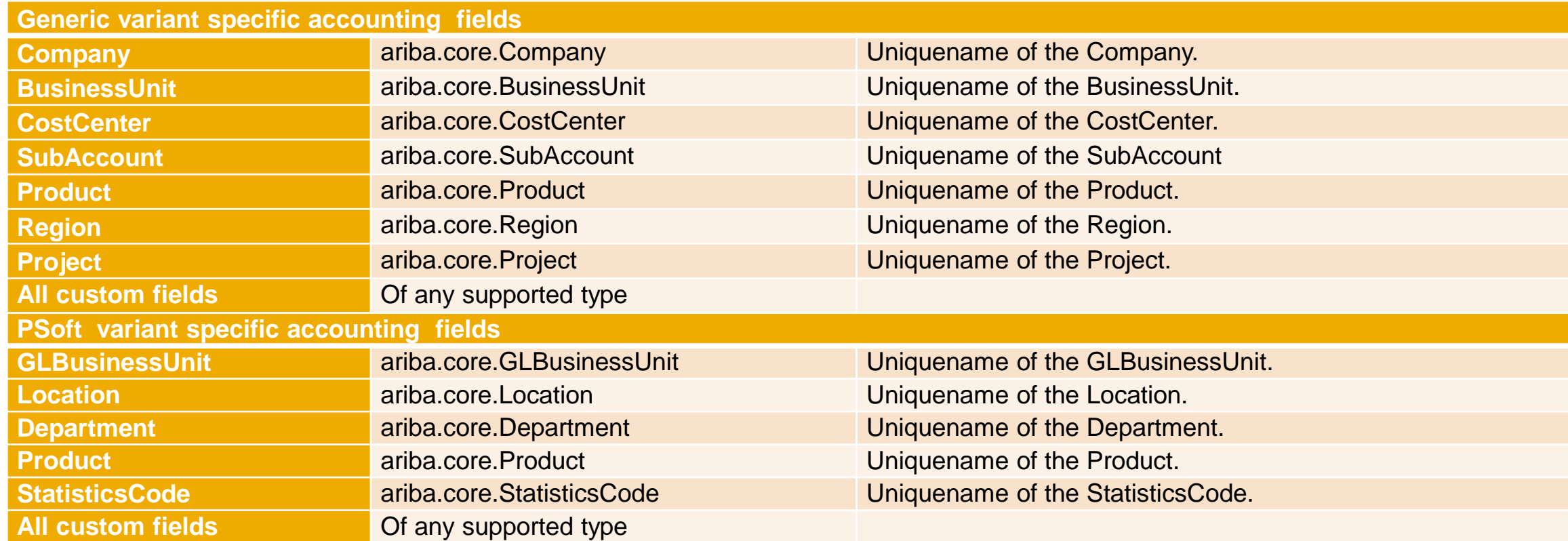

# **Site Configuration Options**

Some of the functionality for this feature is controlled by site configuration options, which can be set via a support request:

• Application.Procure.ValidateEnrich.ContractRequest.AllowEnrichment

*This parameter specifies whether contract request data should be sent to external systems for enrichment. This parameter is disabled by default.* 

• Application.Procure.ValidateEnrich.ContractRequest.AllowValidation

*This parameter specifies whether contract request data should be sent to external systems for validation. This parameter is disabled by default.* 

#### **Integration with external systems**

A new web service integration task *Process Contract Request Externally* has been added to the *Integration Configuration* page.

To enable the *Process Contract Request Externally* web service, specify the endpoint URL.

The external system publishes a SOAP message corresponding to the task and posts that message to your EAI tool. The EAI tool transforms the message into a format that allows the Ariba Procurement Solution to consume the message. Ariba provides a new Web Services Description Language (WSDL) file for this. You must import the WSDL file into your EAI tool to ensure that the generated SOAP messages adhere to the WSDL file.

# **Summary**

- *Process Contract Request Externally* web service integration task (API) can be used to validate and enrich data in header, line, and accounting fields in real time.
- ◆ It is invoked at Submit, Approver edit/approve, Final Approval after internal validations(configured in the Ariba system) pass successfully.
- Validation errors (if any) are displayed on the UI for the user to take action.
- All Custom fields and some out of the box fields can be enriched by the external system